## **Update Student Race/Gender/DOB Information**

To access this screen go to MODULES>STUDENT>STUDENT UPDATE SCREENS>UPDATE RCE/GEN/DOB INFO.

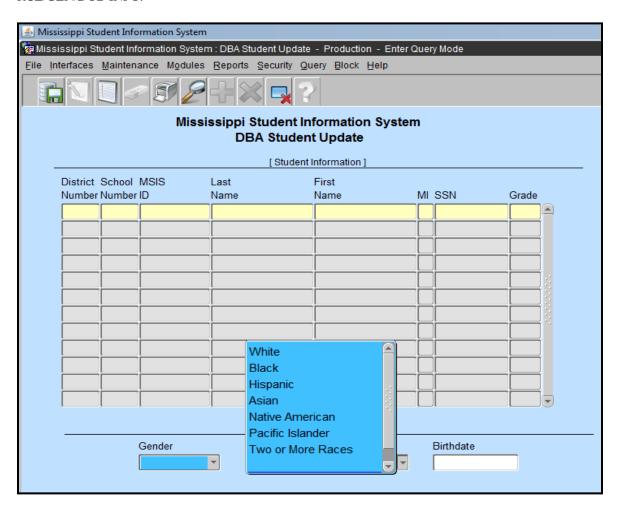

Please remember that if you have District Student rights or School Student rights in MSIS that you have the capability to update race, gender, and date of birth data on your students. Query for the student and make the necessary changes and save the record. If you have more than one student to change, be sure to click in the District Number field before querying for the next student.

Name changes and Social Security Number updates should be done in the school package; there is no need to call MDE-MIS for these changes. These updates will be sent to MSIS in the Monthly Student Data file in the next reporting period.